# The xrfSource Computer Program

version 2.0.0

## Users Guide

written by Kent Ericsson

Jan 02, 2020

© 2020, e2t AB. All rights reserved.

## **Contents**

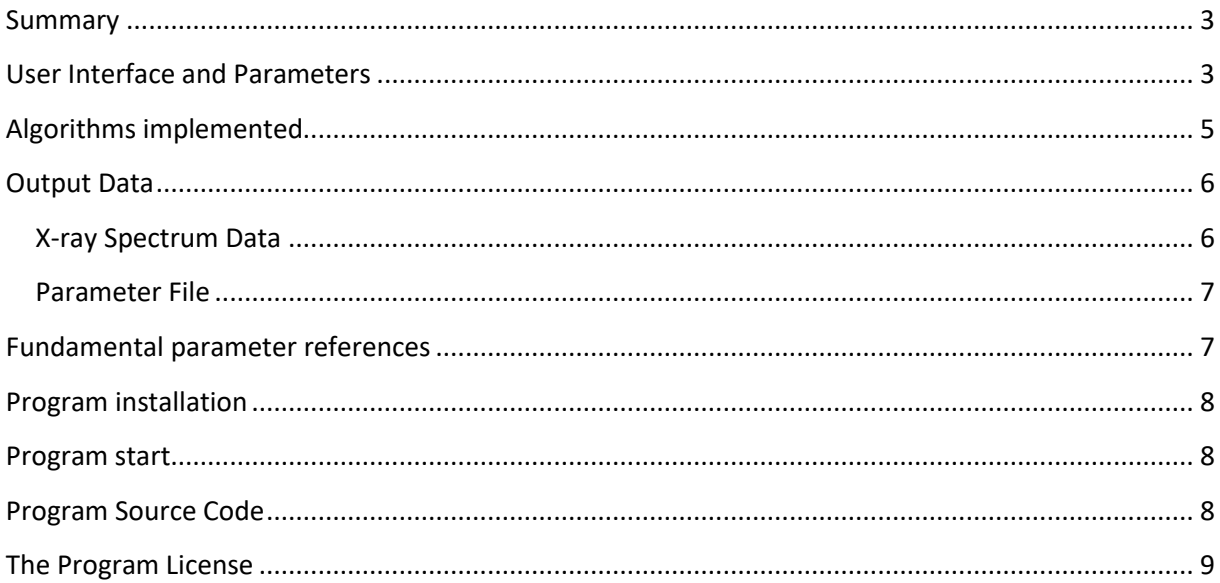

#### <span id="page-2-0"></span>**Summary**

The purpose of the program is to produce a description of the x-ray spectrum which is sent out from an x-ray tube. The spectrum data produced by the program defines the relative distribution at different wavelengths of the intensity (photons/sec.) sent out from the x-ray tube.

In the current version of the program three well known algorithms for the calculation of x-ray spectrums are implemented:

- a) The algorithm published by Pella, Feng and Small
- b) The algorithms published by Horst Ebel
- c) The algorithms published by Finkelshtein and Pavlova

The program is licensed under the open source MIT License. Executables can be downloaded from our website e2t.se for free. Source code can be downloaded from our GitHub repository.

#### <span id="page-2-1"></span>**User Interface and Parameters**

The program has a graphical user interface with a main menu with a File and Help alternative. The File submenu has menu alternatives to open or save parameters used for the generation of x-ray spectrums and an alternative to quit the program.

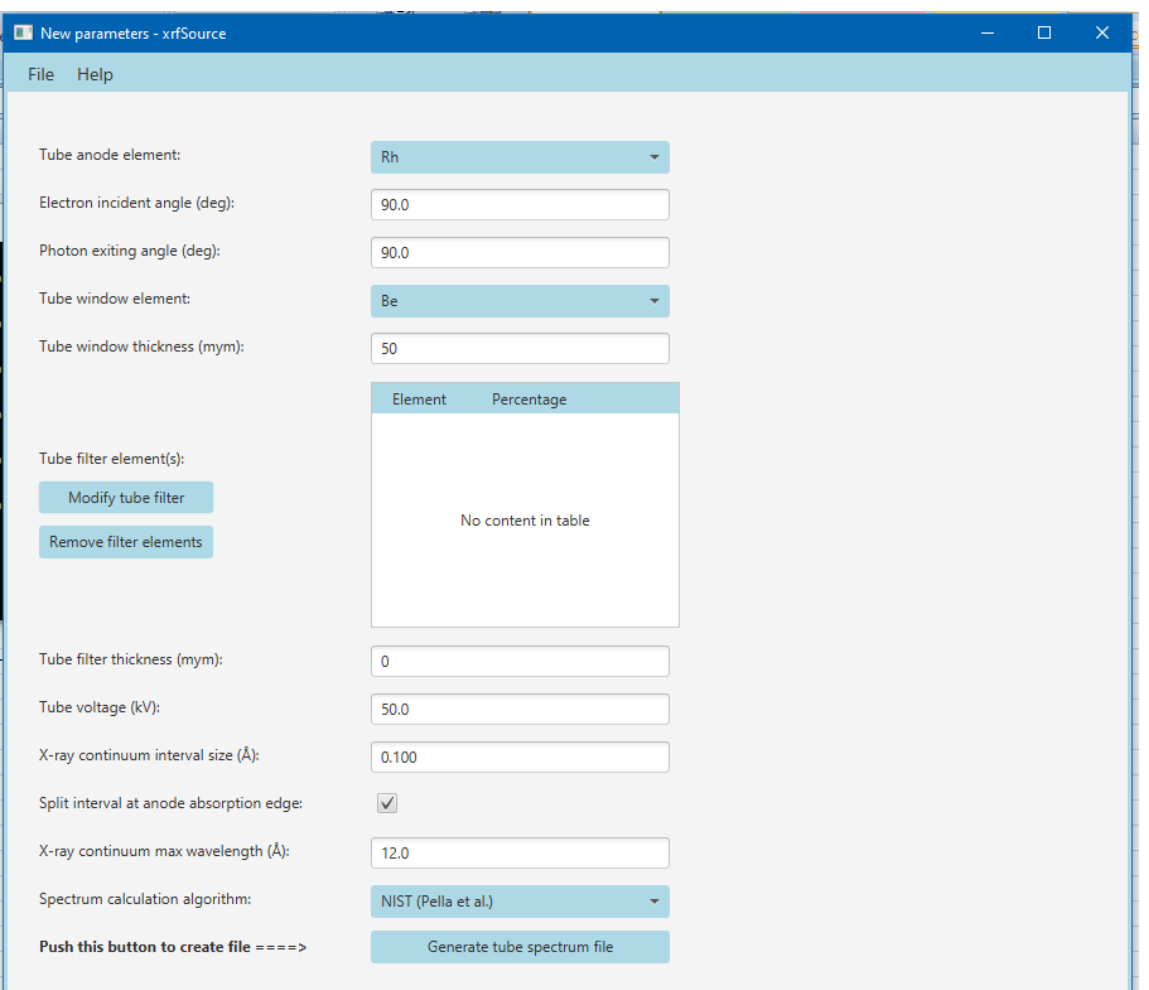

Parameters which control the generation of x-ray spectrums are input via the panel below.

Description of the parameters controlling the generation of an x-ray tube spectrum:

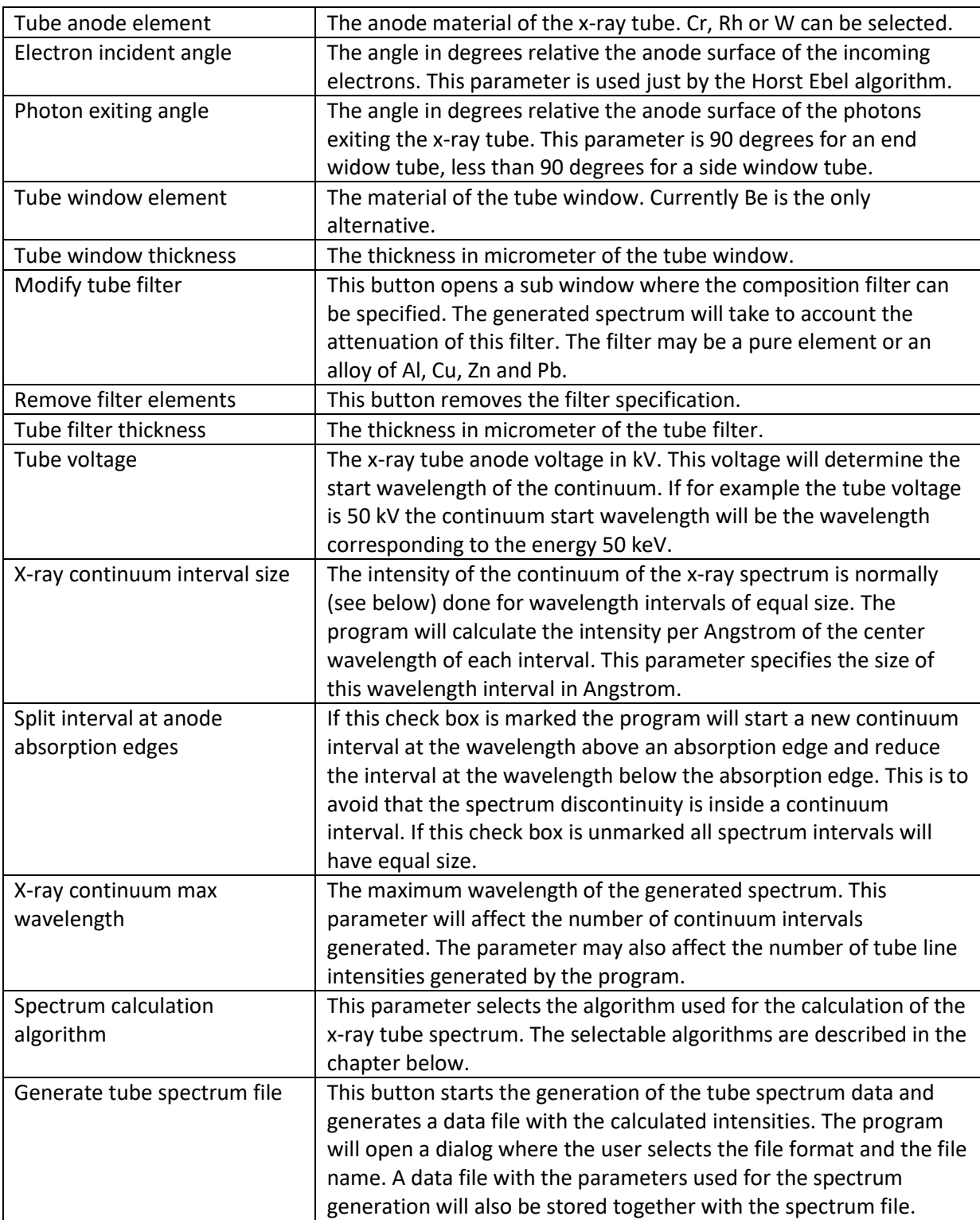

The sub window for filter definition is shown below:

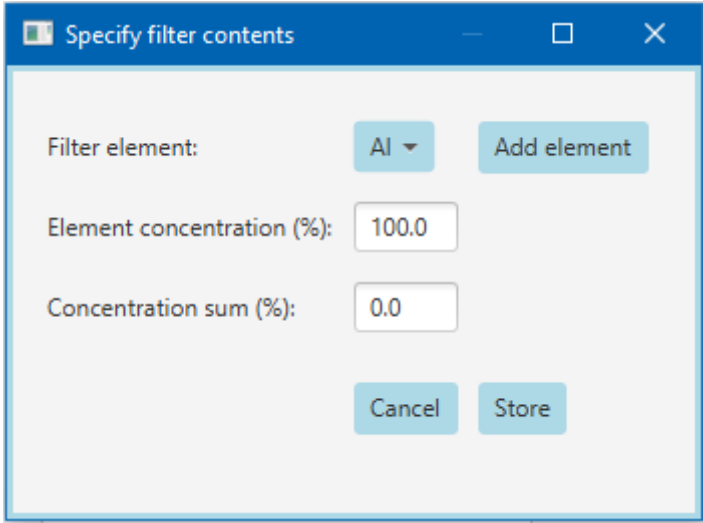

Description of the filter definition sub window parameters:

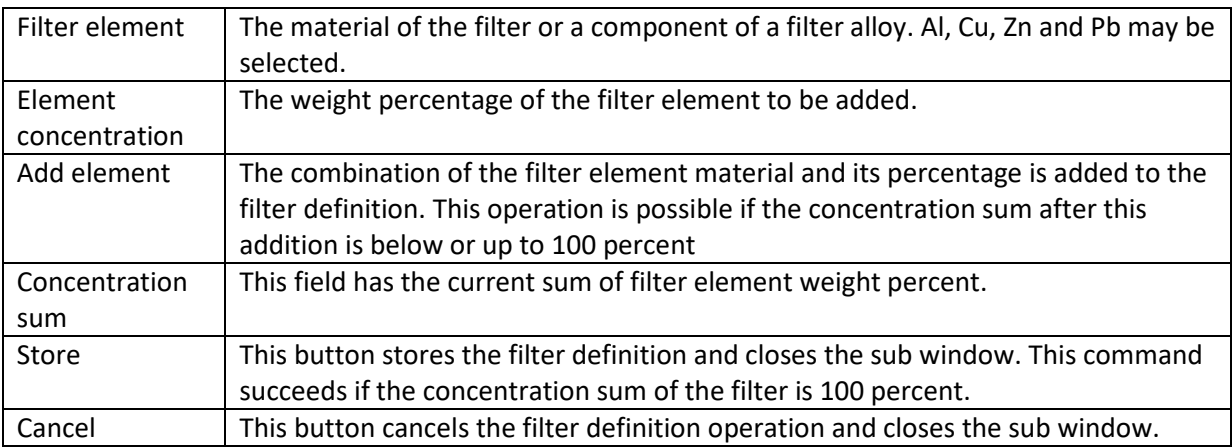

### <span id="page-4-0"></span>**Algorithms implemented**

Three different algorithms for the calculation of x-ray tube spectrums have been implemented in the program.

- a) The algorithms developed by P.A. Pella, L. Feng and J.A. Small, here also called the NIST algorithm were published in two papers.
	- 1) An Analytical Algorithm for Calculation of Spectral Distributions of X-Ray Tubes for Quantitative X-Ray Fluorescence Analysis, published in X-Ray Spectrometry, vol. 14, no. 3, pages 125-135.
	- 2) Addition of M- and L-series Lines to NIST Algorithm for Calculation of X-Ray Tube Output Spectral Distributions, published in X-Ray Spectrometry, vol. 20, pages 109-110.

The tube voltage range mentioned in these papers is 10-60 kV. This algorithm does not take the angle of the incoming electrons to account.

- b) The algorithms developed by Horst Ebel were published in two papers.
	- 1) X-ray Tube Spectra, published in X-Ray Spectrometry, vol. 28, pages 255-266.

2) L<sub>u</sub> L<sub>α1,2,</sub> L<sub>η</sub>, L<sub>β1,2,3,4,5,6, L<sub>Y1,2,3</sub> spectra of x-ray tubes, published in X-Ray Spectrometry, vol. 32,</sub> pages 46-51.

This algorithm has been developed using relatively low tube voltages 5-30 kV. The angle of the incoming electrons relative the anode surface is taken to account here.

c) The algorithm developed by A.L. Finkelshtein and T.O. Pavlova was published in X-Ray Spectrometry vol. 28, pages 27-32.

The tube voltage used in this work is 40-60 kV. This algorithm does not take the angle of the incoming electrons to account.

### <span id="page-5-0"></span>**Output Data**

The program produces two types of data files, one file with the calculated spectrum data and one file with the parameters used for the calculation.

#### <span id="page-5-1"></span>**X-ray Spectrum Data**

The calculated spectrum is specified for a number of wavelength intervals. For each interval there is a center wavelength in Angstrom, an integrated intensity of the interval (photons/sec.), the width of the wavelength interval in Angstrom and the type of interval, a characteristic line of the tube or an interval of the continuum. For the characteristic lines the natural width of the corresponding line is specified as the width.

The produced spectrum which specifies the relative distribution in wavelength of tube intensity has been normalized to get the integrated intensity of the most intense characteristic line is equal to 1.0.

The program can produce two types of spectrum data formats, a comma separated format (csv) and an xml format. Below are examples of the two file types (truncated files)

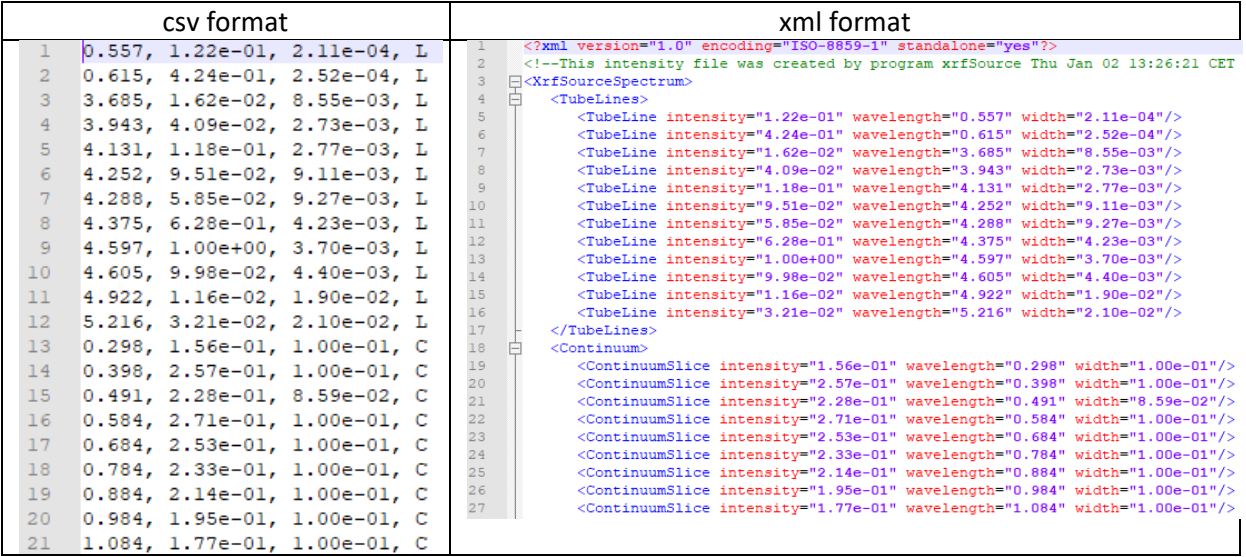

The program has a plug-in design which allows user specific file formats to be easily added. Users can ask us for a plug-in to produce their specific file format. Contact us via an e-mail to xrfSource@e2t.se.

#### <span id="page-6-0"></span>**Parameter File**

The program produces an xml file with the parameters used to calculate a tube spectrum. The file is stored in the same directory as the spectrum file and with the same name as the spectrum file except for the extension which is .xml. When the spectrum file produced is an xml file then \_par.xml is added for the parameter file name. This file documents the parameters used for the spectrum generation. The file can also be read into the user interface via an open menu alternative.

Below is an example of a parameter file:

```
<!--This parameter file was created by program xrfSource Thu Jan 02 13:26:23 CET 2020-->
<AnodeElement atomicNumber="45" symbol="Rh"/>
\frac{4}{3}<WindowElement atomicNumber="4" symbol="Be"/>
    <FilterElements/>
    <Algorithm calcModel="NIST" description="NIST (Pella et al.)"/>
  </XraySourceParameters>
```
## <span id="page-6-1"></span>**Fundamental parameter references**

The program uses various fundamental parameters for the calculations. The sources for the parameters are mostly according to the references in the published papers.

There is an exception for absorption data which is calculated by an incorporated version (in Java) of the Mucal program developed by Pathikrit Bandyopadhyay (initial development in Fortran) and Boyan Boyanov (converted to C). The Mucal calculations are based on data from: W.H. McMaster N.K. Del Grande, J.H. Mallett and J.H. Hubbell, "Compilation of x-ray cross sections", *Lawrence Livermore National Laboratory Report UCRL-50174* (section I 1970, section II 1969, section III 1969 and section IV 1969). Fluorescence yield data from: M. O. Krause, *J. Phys. Chem. Ref. Data.* 8, 307(1979).

The energies of characteristic lines are according to the NIST database X-ray Transition Energies Database.

Characteristic line widths have been calculated using the natural width of the atomic levels as tabulated in the paper "Widths of the atomic K.N7 levels", by J.H. Campbell and T. Papp. published in Atomic Data and Nuclear Data Tables, Vol. 77, No. 1. January 2001.

Absorption edge energies are calculated using the Mucal program.

Fluorescent yields are according to a paper, A Review, Bibliography, and Tabulation of K, L, and higher Atomic Shell X-Ray Fluorescence Yields, by J.H Hubbell, P.N. Trehan, Nirmal Singh, B. Chand, D. Metha, L. Garg, R.R. Garg, Surinder Singh, S. Puri, published in Journal of Physical and Chemical Reference Data 23, 339-364 (1994).

Atomic weights are according to the NIST database Atomic Weights and Isotopic Compositions with Relative Atomic Masses. Developers and Contributors of the database: J.S. Coursey, D. J. Schwab, J. J. Tsai, and R. A. Dragoset, NIST Physical Measurement Laboratory.

Transition probabilities are according to Radiative Decay Rates of Vacancies in the K and L Shells, by J.H. Scofield, published in Phys. Rev. vol. 179, no. 1, pages 9-16, 1969.

## <span id="page-7-0"></span>**Program installation**

There are two versions of the program, one for Windows systems and one for Linux systems. The program is a self contained Java application which includes the Java runtime environment required for the program. A zip file containing the Windows or Linux version can be downloaded from the web site e2t.se.

To install the Windows version of the program the Zip file is unzipped to the c:\ folder creating a program directory c:\xrfSource.

After the Linux zip file has been downloaded, open a terminal window,

first: cd /usr/local/bin, then: sudo unzip *your-zip-file-folder*/xrfSourceLinux.zip.

After installation the program folder should look like this:

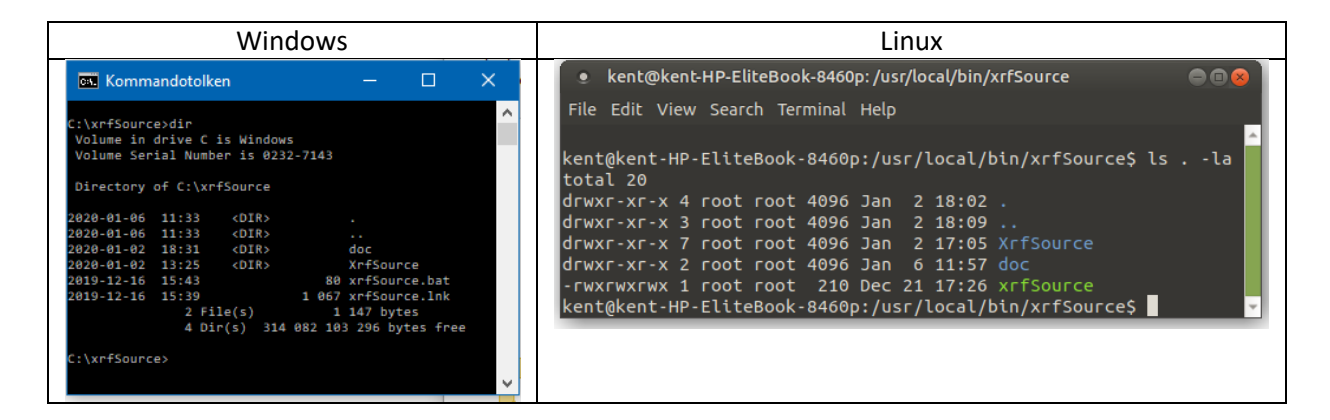

## <span id="page-7-1"></span>**Program start**

The program directory of the Windows versions has a shortcut file xrfSource.lnk which can be copied to the desktop to simplify program start. An alternative is to start a command window and input command c:\xrfSource\xrfSource.

The Linux version of the program is started from a terminal window (Ctrl+Alt+T) with the command /usr/local/bin/xrfSource/xrfSource.

## <span id="page-7-2"></span>**Program Source Code**

The program source code can be downloaded from the GitHub account kente2t/xrfSource. The downloaded files can be modified but the copyright notice and the license text must be retained in all files.

### <span id="page-8-0"></span>**The Program License**

The copyright notice and the license text (MIT license) is shown below. The executables of the program can be downloaded and copied with no restrictions. If the source files are downloaded and modified then the copyright notice and the license text must be retained.

---------------------------------------------------------------------------------------------------------

#### Copyright 2019 e2t AB

Permission is hereby granted, free of charge, to any person obtaining a copy of this software and associated documentation files (the "Software"), to deal in the Software without restriction, including without limitation the rights to use, copy, modify, merge, publish, distribute, sublicense, and/or sell copies of the Software, and to permit persons to whom the Software is furnished to do so, subject to the following conditions:

The above copyright notice and this permission notice shall be included in all copies or substantial portions of the Software.

THE SOFTWARE IS PROVIDED "AS IS", WITHOUT WARRANTY OF ANY KIND, EXPRESS OR IMPLIED, INCLUDING BUT NOT LIMITED TO THE WARRANTIES OF MERCHANTABILITY, FITNESS FOR A PARTICULAR PURPOSE AND NONINFRINGEMENT. IN NO EVENT SHALL THE AUTHORS OR COPYRIGHT HOLDERS BE LIABLE FOR ANY CLAIM, DAMAGES OR OTHER LIABILITY, WHETHER IN AN ACTION OF CONTRACT, TORT OR OTHERWISE, ARISING FROM, OUT OF OR IN CONNECTION WITH THE SOFTWARE OR THE USE OR OTHER DEALINGS IN THE SOFTWARE.

------------------------------------------------------------------------------------------------------------------------